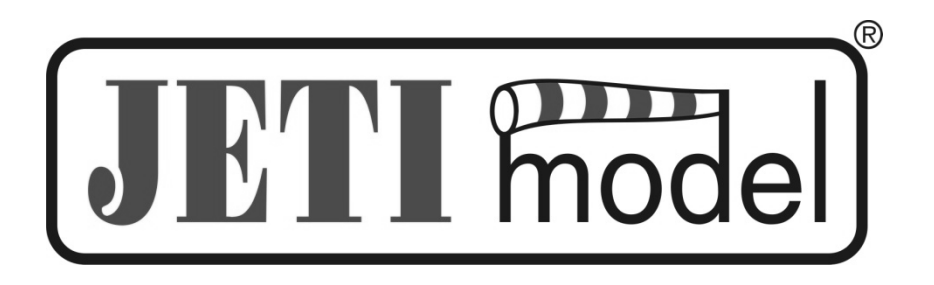

# **INSTRUCTION MANUAL OF THE GPS SENSOR MGPS**

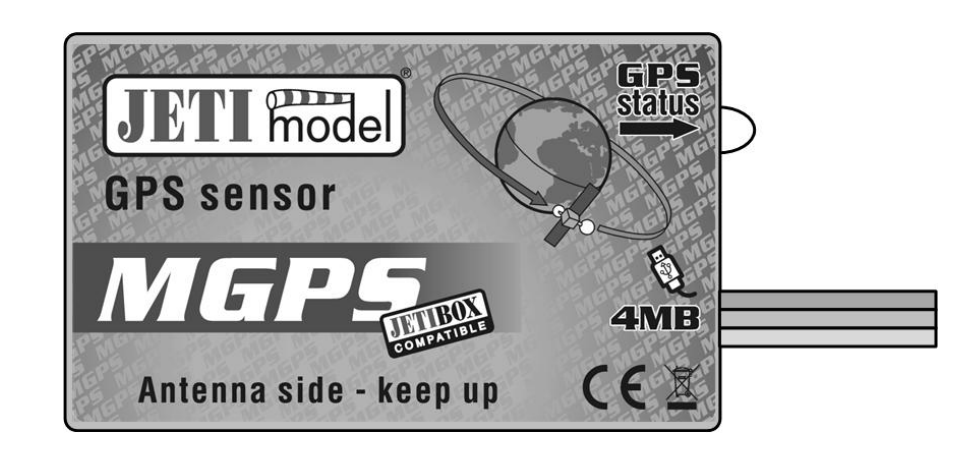

Published by JETI model s.r.o 3rd May 2010

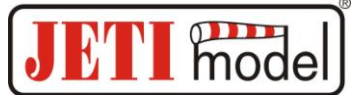

# **CONTENTS**

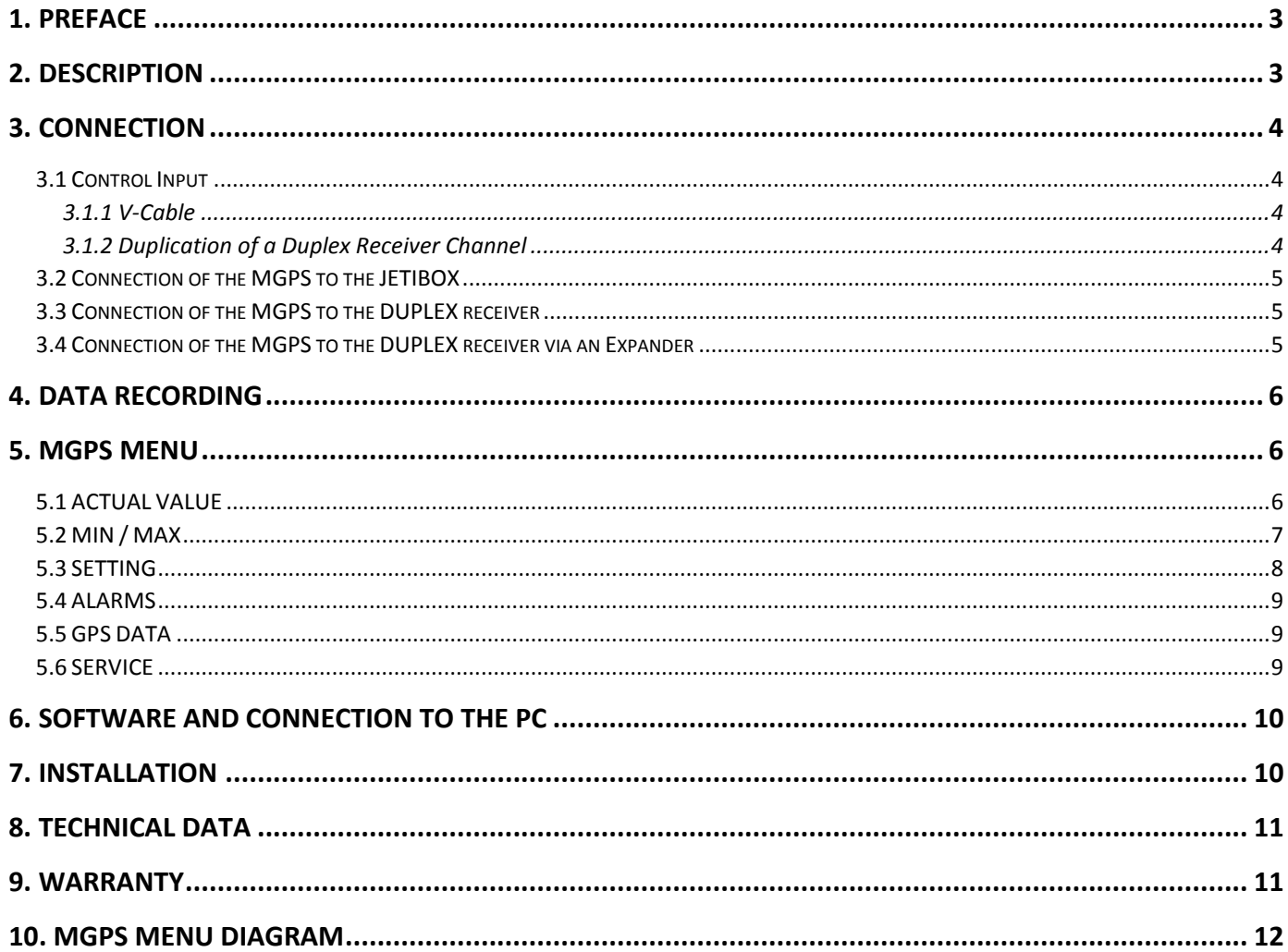

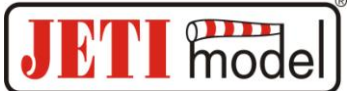

# **1. Preface**

Exact informations about the altitude and distance of a model in space are extremely important guidance elements for the pilot who is remote controlling the model. Thanks to the GPS satellite positioning system the MGPS sensor defines the exact model position and calculates speed, altitude and distance from the point of origin, furthermore the course, azimuth and the total covered distance. In order to be able to record the measured data the MGPS sensor is equipped with a memory for approximately 18 hours of uninterrupted data recording with a numerosity of one record per second (8 MB MGPS version). For a simple analysis of measured data the sensor keeps informations of minima and maxima which can be browsed with the aid of the JETIBOX. A more detailed analysis of measured data can be achieved by copying data from the sensor to a PC and map depicted trajectories or carry out other analysis modes. With the aid of the wireless DUPLEX system actual informations of the MGPS sensor can be transmitted and depicted in real time by the JETIBOX terminal.

# **2. Description**

There are two triple core cables with JR connectors protruding from the MGPS sensor case. The cable with the red connector is marked "Control input" and represents the input for the receiver generated signal for servo or controler operation. The pulse length of this input is stored by the sensor into its memory and can be analysed after copying it into a PC memory. The pulse length record can contribute to a better orientation during data analysis. *For instance, if recording a motor control signal it is easy to find in which position on the map and at what time the motor was switched on or off.*

The cable with the black connector marked "Ext." is the sensor communication cable and should be connected to the DUPLEX receiver input marked "Ext." or directly to the JETIBOX. An LED positioned on the side informs about the state of the sensor signal. In case of GPS signal loss the LED flashes 1x long and the JETIBOX display reports the loss of the GPS signal. A series of short consecutive flashes of the LED shows the number of accessible satellites.

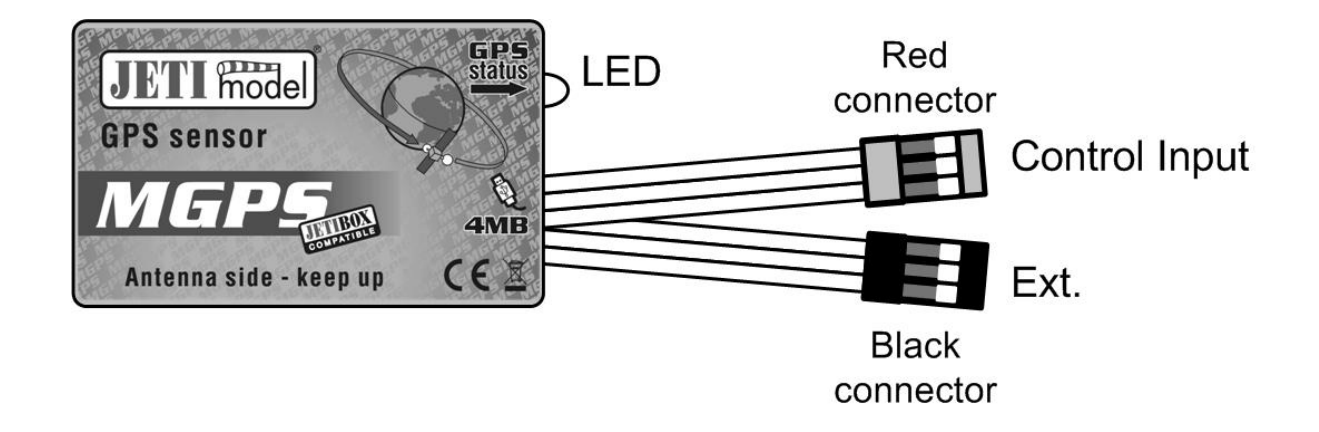

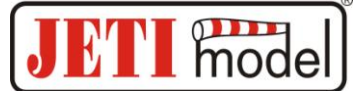

## <span id="page-3-0"></span>**3. Connection**

## **3.1 Control Input**

If we want the sensor MGPS to record pulse lengths it is advisable to use one of the following methods.

#### **3.1.1 V-Cable**

Connect the V-cable to the receiver, one of the two ends for example to the regulator, servo etc. and the other end to the MGPS input marked as Control input.

## **3.1.2 Duplication of a Duplex Receiver Channel**

The Duplex receiver shall be adjusted so that it generates a copy of the requested channel at a free exit. Connect one exit for example to the regulator or servo and the Control input of the MGPS sensor to the duplicated exit.

*Receiver set up for duplication of one channel to two exits. Let us asume that we want to duplicate the throttle channel (1st channel). The channel should be duplicated to exit # 5.* 

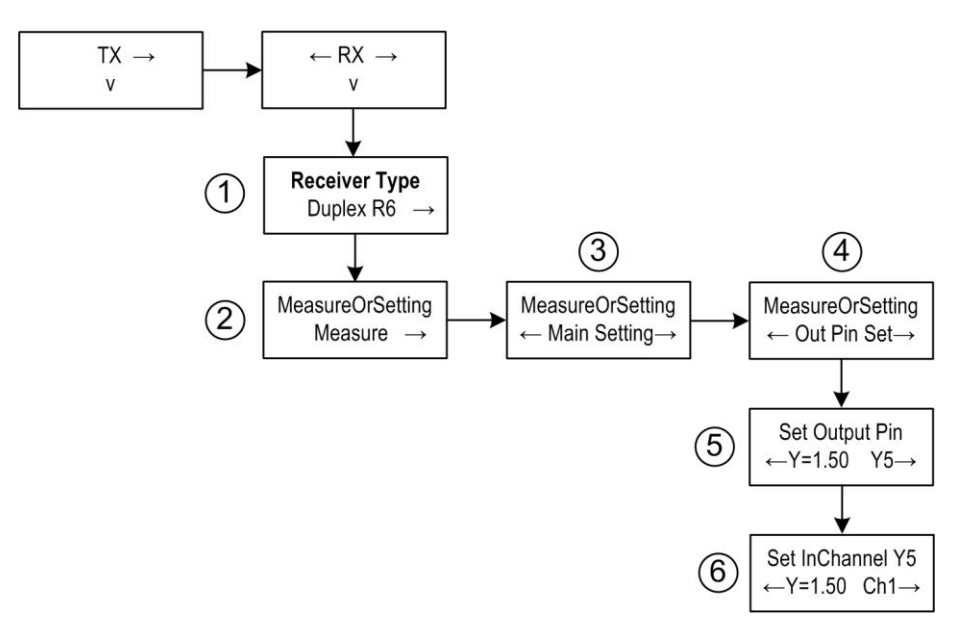

Connect the JETIBOX to the receiver by a cable to the input marked EXT, or by radio with the aid of the transmitter module. After switching on the JETIBOX monitor shows the introductory display with the description of the receiver, for instance Duplex R6 (1). Continue by pressing the arrow down button to the menu **MesureOrSetting** item *Measure* (2). Continue by pressing the right arrow button till to item *Out Pin Set* (4) and then press the down arrow button. You have arrived in menu **Set Output Pin** (5). Set *Y5* by pushing the right arrow button and continue by pressing the down arrow button to **SetInChannel Y5** (6). In this menu set *CH1* by pressing the left arrow button.

#### **If you do not want to use recording of pulse lengths, do not connect Control input!**

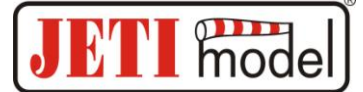

## **3.2 Connection of the MGPS to the JETIBOX**

*This connection requires the application of a voltage source of 3,5 to 8,4V, for instance a receiver battery.* The triple core MPGS sensor cable with **black JR connector must be connected to the JETIBOX** (socket marked Impuls,  $+$  - ). When using the JETIBOX mini apply the input socket marked "Ext." This connection does not allow generation of acoustic alerts due to the absence of the signal buzzer, which is part of the in this instance not connected transmitter module. Alerts are depicted on the JETIBOX display only.

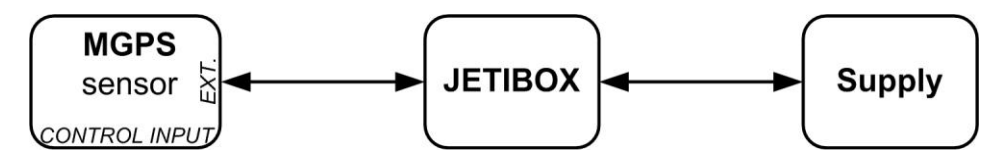

## **3.3 Connection of the MGPS to the DUPLEX receiver**

In this case only one sensor with power supply via the receiver can be connected. The triple core MGPS sensor cable with **black JR connector must be connected to the DUPLEX** receiver (to the input marked EXT.). Connection of Control input see chapter [3.1.](#page-3-0)

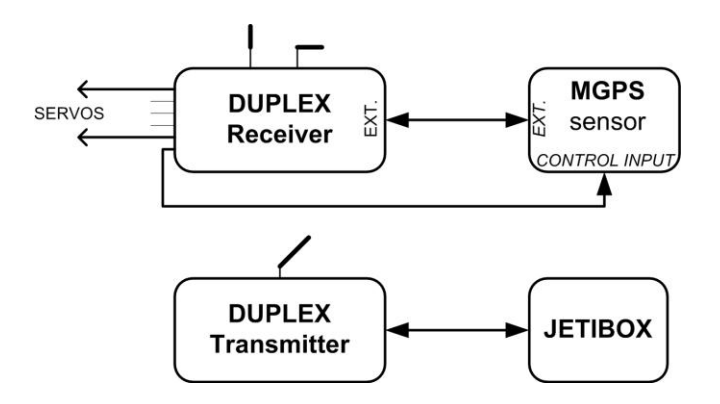

## **3.4 Connection of the MGPS to the DUPLEX receiver via an Expander**

Using this configuration it is possible to process data from several sensors simultaneously with power supply via the expander. The triple core MPGS sensor cable with **black JR connector must be connected to one of the Expander inputs**. Connection of Control input see chapter [3.1.](#page-3-0)

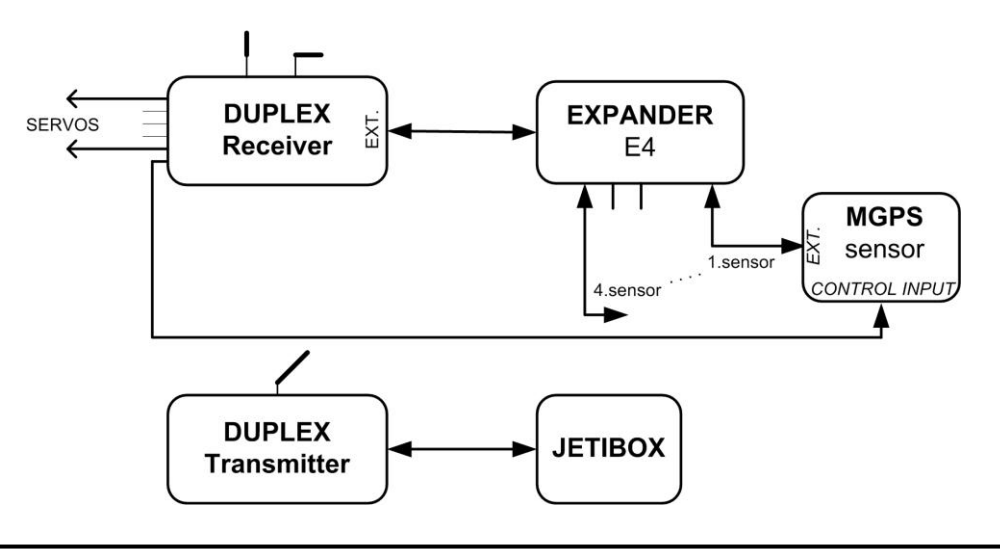

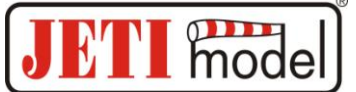

# **4. Data Recording**

The MGPS sensor is manufactured with 4 or 8MB high capacity memories for data recording. The MGPS sensor with 4MB memory offers a data storage capacity of 32 768 savings or a capacity of 1024 records corresponding approximately to nine hours of uninterrupted recording with the numerosity of 1x per second savings or 1024 switching on operations. The storage numerosity can be set up in the menu "SETTING->Record Period". The MGPS can be read out and analysed by a computer. **When switched on the sensor starts automatically storing data as long as the signal of the GPS satellites is of sufficient quality.** That means that the number of available GPS satellites must be at least 5 or more. The informations in the sensor memory are arranged into entries (Records), which are supplied with identification numbers (ID) according to the succession of formation. **After every switching on** and fulfillment of the condition of a sufficiently good signal the **sensor automatically creates a new record file** and starts to store the measured data into it. If accidentally the complete memory becomes filled the data starts overwriting oldest records and in the menu "ACTUAL VAL -> Record ID Mem Usage" the utilization of the memory will be indicated by hundred percent. *For better clarity of records we recommend to store the memory after it has been filled up into a PC and then delete it by "SETTING->Erase GPS log".* 

## **5. MGPS Menu**

Parameter set up and data readout is carried out by the JETIBOX. After connection to the MGPS sensor the introductory display shows the identification of the equipment and three assigned positions for the portrayal of actual data. In the given positions there can be adjusted up to five combinations of quantities like: speed, altitude, distance and covered path. **By pressing the right arrow button in the introductory display for a fairly long time renders it possible to arrange data as shown in the following picture.**

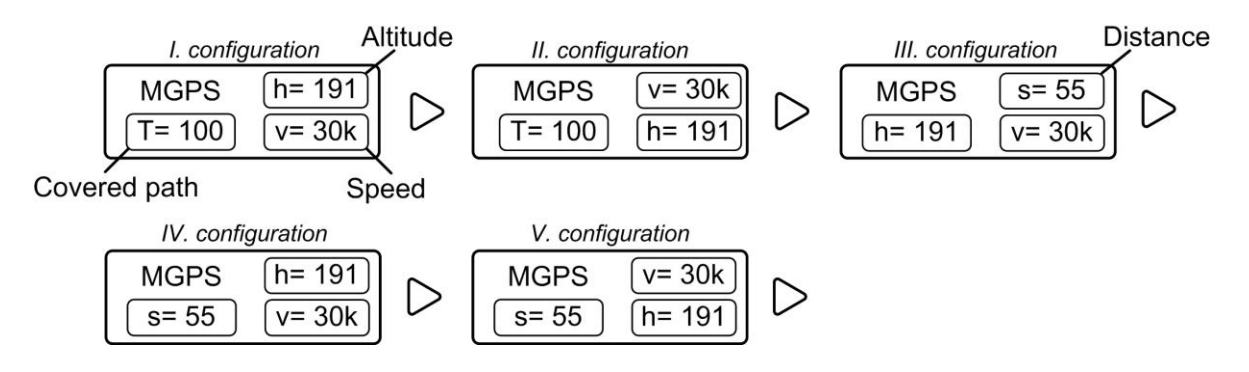

By pressing D (down arrow) of the JETIBOX you will enter into the MGPS menu.

## **5.1 ACTUAL VALUE**

MGPS MENU: *Actual Value* **–** by pressing button D (down arrow) you will select the display of actual measured values

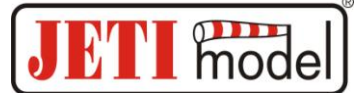

*Distance/Speed* – shows the distance of the model from the point of origin (ORIGIN) and its actual speed.

*Trip/Speed* – shows the covered path from the last zeroing/switching on point and the actual speed.

*Course/Dist/Alt* – shows the actual model heading, distance and altitude from the origin.

*The heading (course) is the angle between the trajectory of model motion and the direction to the north pole. This information may be extremely important if you want to know the direction of model motion.*

*Azimuth/Dist/Alt* – shows the actual model azimuth, distance and altitude in relation to the origin.

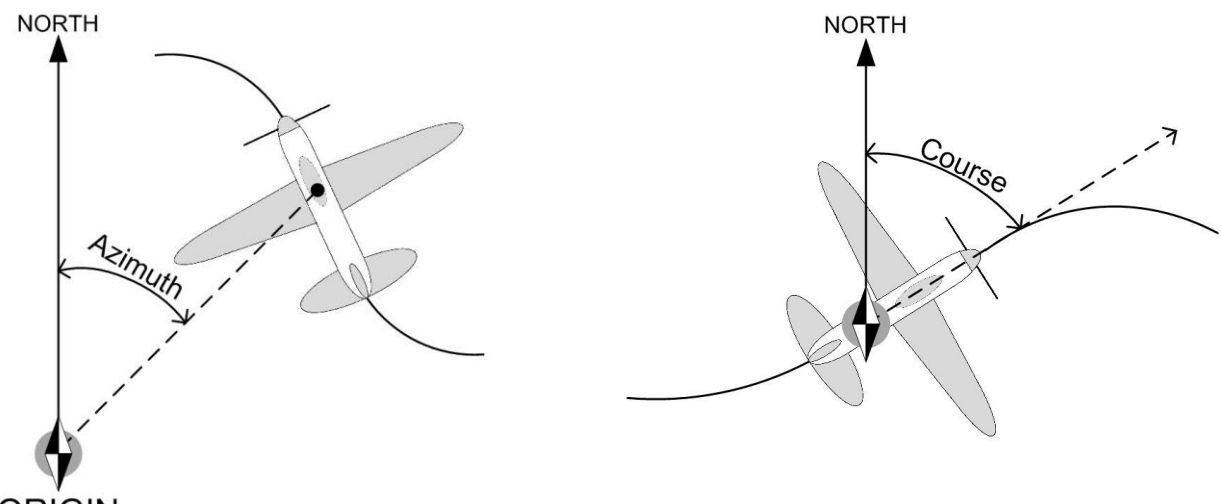

#### **ORIGIN**

*Azimuth is the angle with its vertex in the point of origin (ORIGIN) formed between the model and the north pole. The information about the azimuth may be helpful in case of a model loss. The pilot owns informations about the model position.* 

*Date/Time* – depiction of date and exact time.

*GPS Status* – depiction of the number of accessible GPS satellites and of the input voltage level.

*Record ID and Mem Usage* – succession of records and memory utilization. After switching on collection of data starts in a new record, see chapter **Chyba! Nenalezen zdroj odkazů.**.

## **5.2 MIN / MAX**

MGPS MENU: *MIN / MAX* – by pressing button D (arrow down) you select record depictions of altitude extremes, distance extremes and speed extremes which occurred during operation. **The record of extremes is deleted automatically or can be deleted manually in the menu**

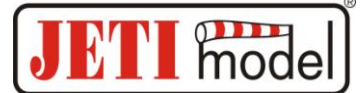

*Setting - Erase Min/Max.* If the senzor will be connected to a voltage supply under fulfillment of conditions shown below, automatic deletion of minimum and maximum values will occur.

- The number of accessible GPS satellites is at least 5 or more,
- The actual speed will for the duration of five seconds be higher than 10km/h.

In case of sensor switching on without fulfilling the conditions mentioned above, minimum and maximum values of the preceding sensor operation will be depicted.

*Altitude Min/Max* – shows minimum and maximum altitude.

*Maximal Distance* – shows maximum distance of the point of origin (ORIGIN).

*Maximal Velocity* – shows maximum speed.

Last trip – shows value of covered path before sensor switching off.

#### **5.3 SETTING**

MGPS MENU: *SETTING* – by pressing button D (arrow down) a change to the basic setting of the MGPS sensor will be carried out.

*StartNewRecord –* by simultaneous pressing of arrows R and L (right and left) a new record in the memory is created and storing of new data gets started.

*Set Origin* – **by simultaneous pressing of arrows R and L (right and left) a new origin is created and simultaneously minimum and maximum values are deleted.** Adjust the origin only if there are at least 5 or more GPS satellites accessible. Origin set up is very important for correct measurements of actual sensor values like distance and altitude. These values are derived from the origin.

*After arrival at the flying field switch on the MGPS, wait until reception of GPS satellites develops good quality and set up the origin. The sensor keeps the information of the origin in its memory, therefore you do not have to set it everytime you are switching the sensor on as long as you stay within the flying field region.*

*Erase Min/Max* – by simultaneous pressing of arrows R and L (right and left) minimum and maximum values are deleted.

*Erase GPS log* – by simultaneous pressing of arrows R and L (right and left) the complete sensor memory becomes erased.

*Record Period* – numerosity of storing measured data into memory. With the aid of this set up you may lengthen or shorten the recording time.

*Altitude Alarm Code* – setting of the Morsealphabet letter which will represent exceeding of the adjusted altitude margin by an acoustical alert tone of the transmitter module DUPLEX Tx.

*Distance Alarm Code* – setting of the Morsealphabet letter which will represent exceeding of the adjusted distance margin by an acoustical alert tone of the transmitter module DUPLEX Tx.

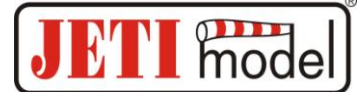

*Velocity Alarm Code* – setting of the Morsealphabet letter which will represent exceeding of the adjusted speed margin by an acoustical alert tone of the transmitter module DUPLEX Tx.

*Velocity unit* – setting of the unit of measured velocity.

*Set Timezone* – setting of the time shift in relation to the Greenwich prime meridian.

## **5.4 ALARMS**

MGPS MENU: *ALARMS* – by pressing pushbutton D (arrow down) you change to the setting of individual alerts. **If one of the set parameter margins will be violated, the JETIBOX will show in the second line of its introductory display in turns the original picture and the corresponding alert as well as the transmitter module siren will emit the corresponding sound alert.** The first tone is a cautionary sound and the second one represents the Morsealphabet letter of the corresponding alert. As long as the alarm is set to OFF this alert will be switched off.

*Altitude Alarm* – setting the value of the altitude alert. If the measured altitude oversteps the set value the altitude alert will be activated.

*Distance Alarm* – setting the value of the distance alert. If the measured distance oversteps the set value the distance alert will be activated.

*Speed Alarm* – setting the value of the speed alert. If the measured speed oversteps the set value the speed alert will be activated.

## **5.5 GPS DATA**

MGPS MENU: *GPS DATA* – by pressing button D (arrow down) you will change to the depiction of actual informations about coordinates and altitude above sea level.

*GPS Latitude* – coordinates of terrestrial latitude of the actual position.

*GPS Longitude* - coordinates of terrestrial longitude of the actual position.

*GPS Altitude* – altitude above sea level of the actual position.

*GPS Timestamp* – exact time at the zero meridian in the format: HHMMSS.SS.

#### **5.6 SERVICE**

MGPS MENU: *SERVICE* – by pressing button D (arrow down) you will change to depiction of the firmware version and to renewal of the sensor default setting.

Factory Defaults – by simultaneous pressing of arrows R and L (right and left) the factory settings of the MGPS are loaded.

*MGPS v. xx.xx ID xxxxx:xxxx* – product marking with firmware version and series number (ID).

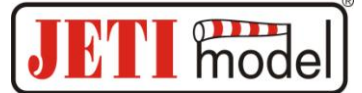

# **6. Software and Connection to the PC**

The USBa adapter is used for connection of the MGPS to the PC and for data transfer. **The USBa adapter is connected to the USB port of a computer (1) and the input Ext. of the MGPS sensor is plugged into the adapter (2).** The equipment gets its power supply via the computer, there are no other power sources necessary.

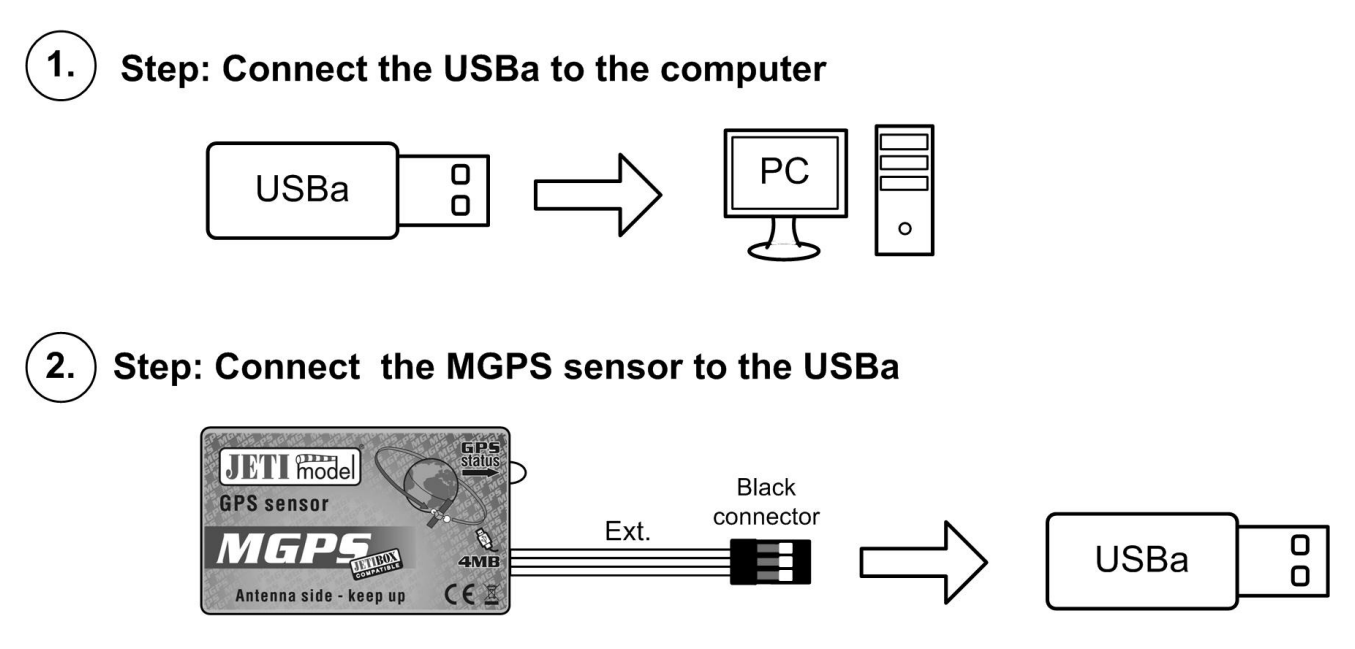

The last step consists of the service program start and data storing in the PC. The MGPS service software is available on the manufacturer internet pages www.jetimodel.com in the technical support section.

# **7. Installation**

The MGPS sensor is equipped with an GPS antenna, it is therefore important to place the sensor in a suitable position in the model. It must lie horizontal with the sticker turned upwards to the sky and must not be screened by any conductive materials. The GPS signal passes through non conductive materials like: plastic, wood, but does not pass through conductive materials like: carbon, metals.

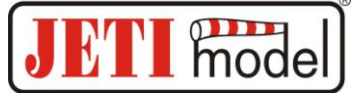

# **8. Technical Data**

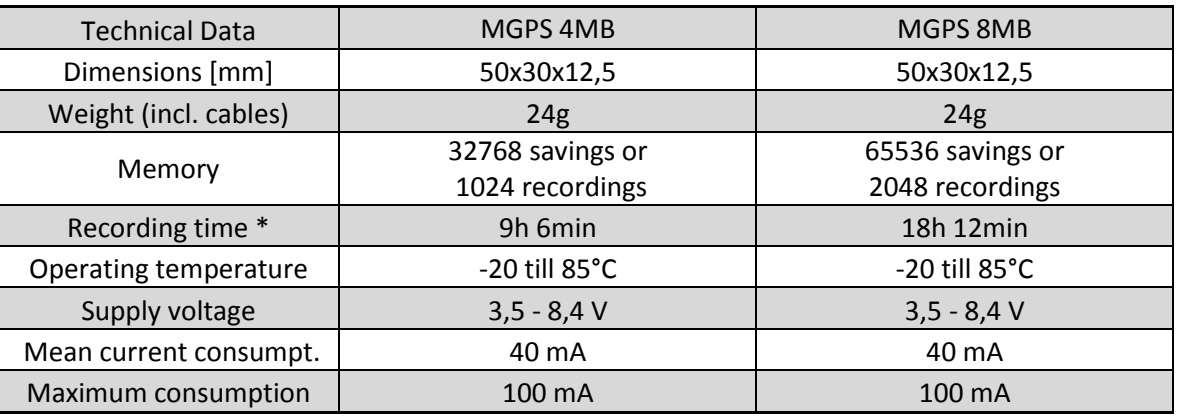

\* - with a saving numerosity of one saving per second

## **9. Warranty**

For the product we grant a warranty of 24 months from the day of purchase under the assumption that it has been operated in conformity with these instructions at recommended voltages and that it has not been damaged mechanically. Warranty and post warranty service is provided by the manufacturer.

We wish you sucessful flying with the products of: **JETI model s.r.o. Příbor, [www.jetimodel.cz](http://www.jetimodel.cz/)**

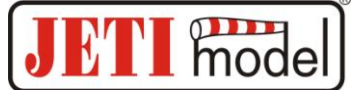

# **10. MGPS Menu Diagram**

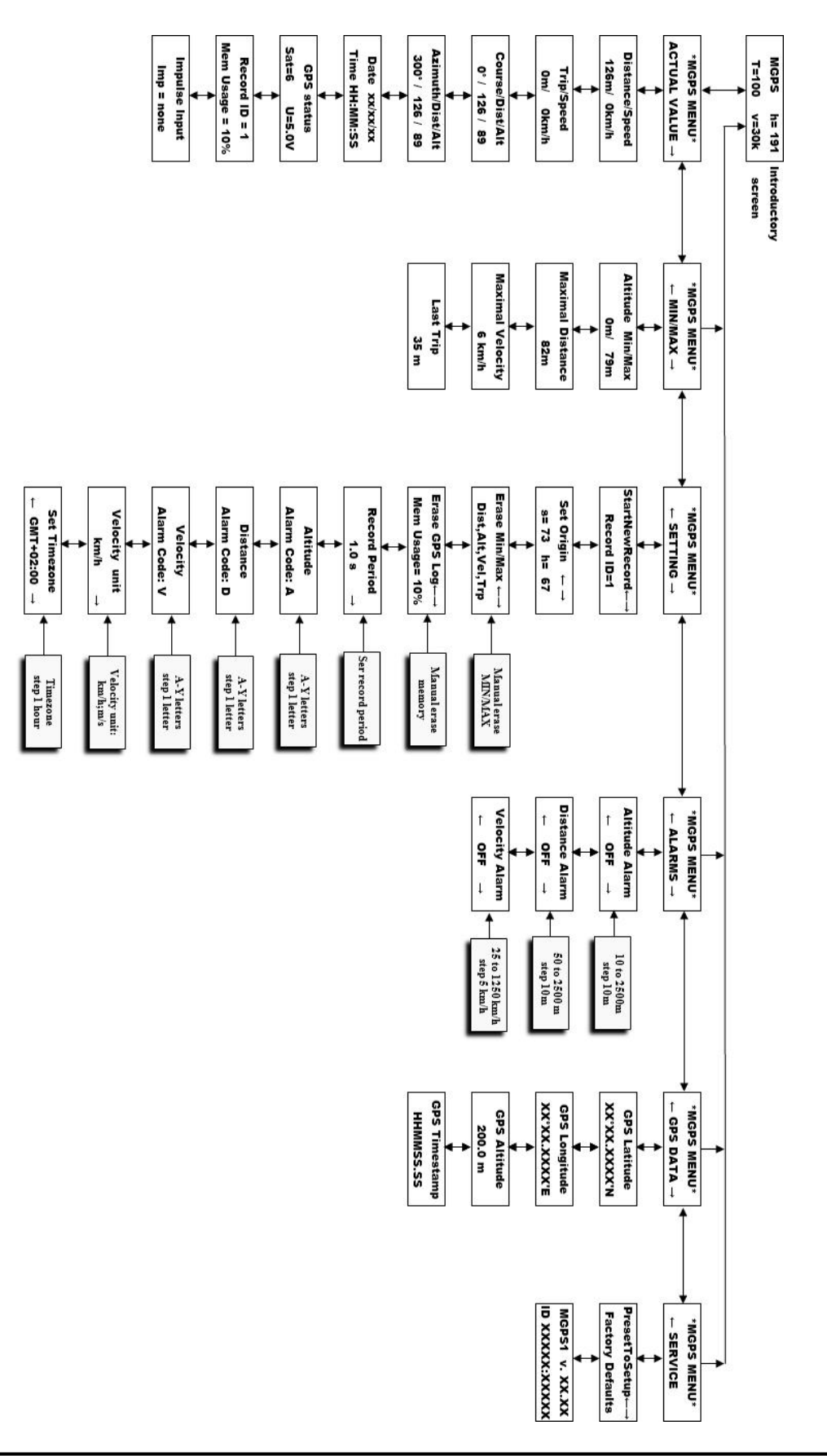